Manuale d'uso

**COL** 

V1.2 17.12.13

# *EX-1032*

## **Box con 4 Slot PCI**

**Per espandere 4 schede corte con attacco PCI, incluso un alimentatore interno da 220 Watt**

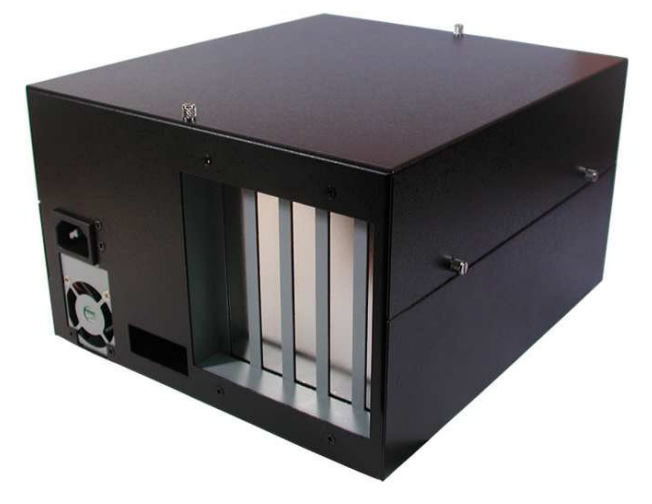

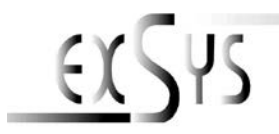

## **Indice**

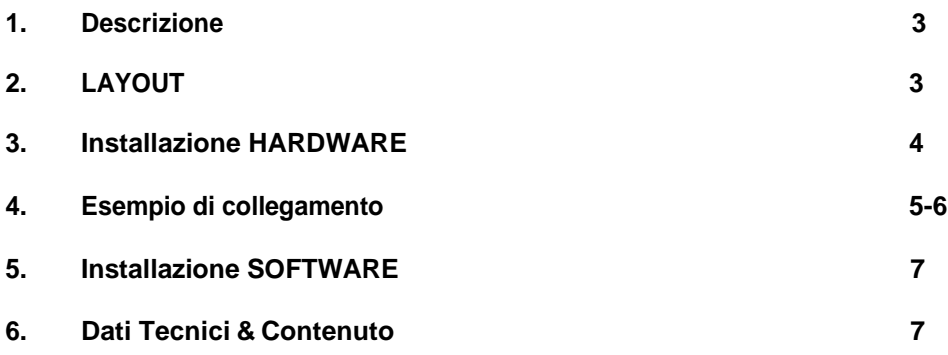

#### *1. Descrizione*

L'EX-1032 è un box esterno con quattro slot PCI per l'espansione o l'aggiunta di connessioni PCI tramite il bus PCI Express o ExpressCard. Supporta velocità di trasferimento dati fino a 250 Mbyte al secondo. Non sono necessari ponticelli per l'impostazione degli indirizzi I/O e degli interrupt. L'EX-1032 può essere utilizzato in aggiunta alle connessioni PCI della scheda madre e supporta tutte le schede I/O PCI standard (ad es. seriale, parallela, USB, FireWire ecc...) con 5 e 3,3 volt. L'EX-1032 è adatto per schede speciali con processori audio digitali e altre schede ad alto consumo energetico.

## *2. Layout*

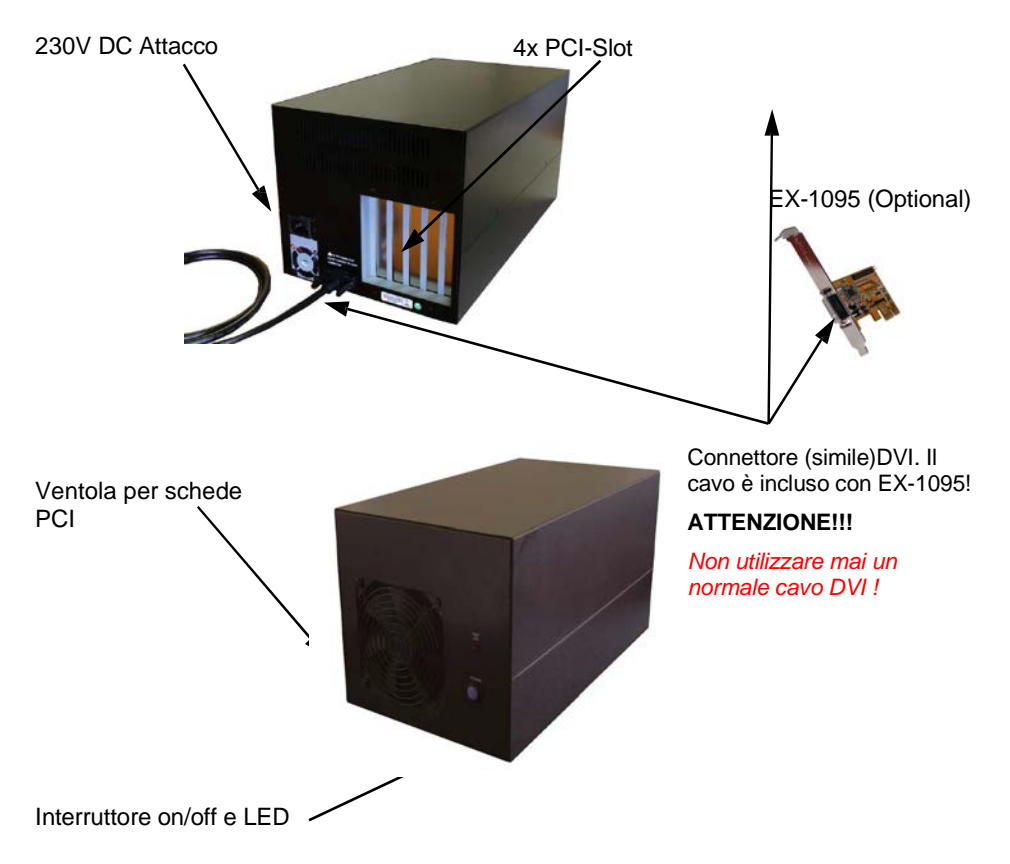

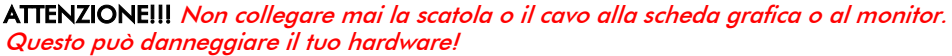

#### *3. Installazione Hardware*

Durante l'installazione del'EX-1032, accertarsi di osservare le seguenti istruzioni di installazione. Poiché esistono notevoli differenze tecniche tra i computer, possiamo fornire solo istruzioni generali per l'installazione della scheda. Se qualcosa non è chiaro, fare riferimento alle istruzioni per l'uso del proprio sistema informatico.

Spegnere il computer e tutte le periferiche collegate. Scollega tutti i dispositivi. Quando si utilizza l'EX-1095, rimuovere con attenzione l'alloggiamento del computer (potrebbe essere necessario allentare prima le viti sull'alloggiamento). Trova uno slot PCI Express libero.

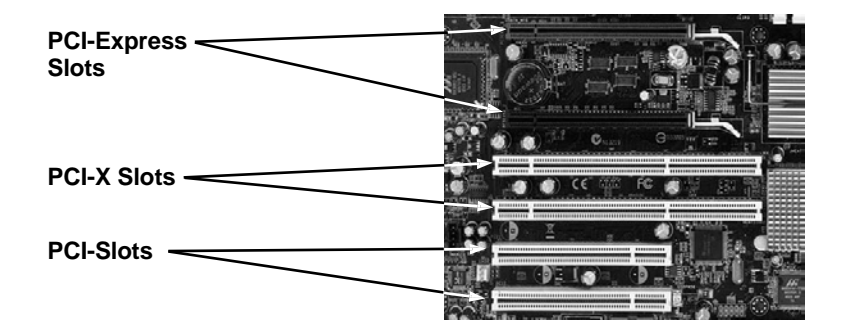

Inserire con attenzione la scheda EX-1095 disponibile opzionalmente nello slot PCI Express selezionato. Assicurarsi che sia collegato correttamente e che non vi siano cortocircuiti. Si prega di non usare la forza in nessun caso. La scheda dovrebbe poter essere inserita nello slot con una leggera pressione! Quindi fissare la scheda PCI Express EX-1095 all'alloggiamento con una vite. Ora puoi chiudere nuovamente il *case* del computer e ripristinare le connessioni di rete!

È ora possibile installare le schede nell'EX-1032 (vedere l'esempio di connessione nella Figura 3). Quindi collegare il cavo fornito con la scheda all'EX-1032 (vedere l'esempio di collegamento a pagina 6). Infine, collegare il cavo di alimentazione in dotazione all'EX-1032.

#### **IMPORTANTE!!!**

**Accendere sempre il box prima di accendere il PC e spegnerlo solo dopo che il PC è stato completamente spento. Altrimenti è possibile che le schede non vengano riconosciute correttamente!** 

#### **L'EX-1032 NON SUPPORTA LA FUNZIONE HOT-PLUG & PLAY!**

## *4. Esempio d'installazione*

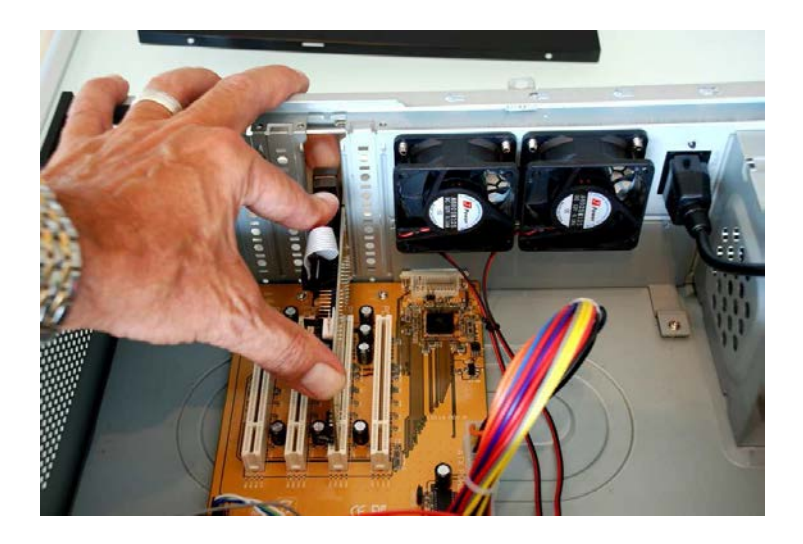

Fig. **3**

## *4. Anschlussbeispiel 4. Esempio d'installazione*

**Desktop PC:**

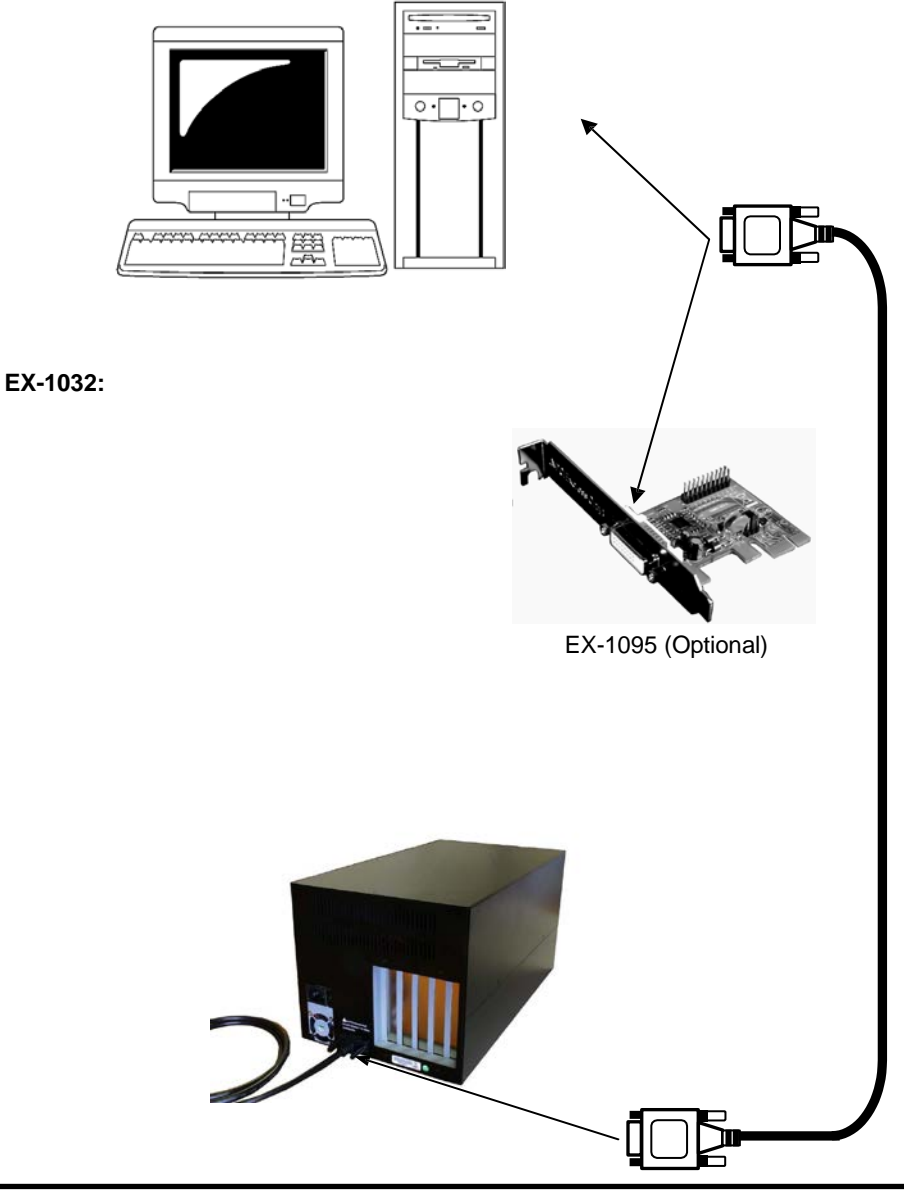

#### *5. Installazione Software*

Non sono richiesti driver per installare EX-1032. I driver sono già inclusi in tutti i sistemi operativi e vengono installati automaticamente.

Tuttavia, in alcuni sistemi potrebbe essere necessario installare il software Express Booster per velocizzare il trasferimento dei dati. Ciò è necessario solo se si notano prestazioni di lettura/scrittura fortemente limitate. In questo caso, procedere come segue:

- **1.** Scarica l'Express Booster dalla nostra homepage Exsys.it sotto la voce "Driver" dell'articolo EX-1032 Ora seleziona il tuo sistema operativo e avvia l'Express Booster Setup che contiene.
- **2.** Seguire le istruzioni del programma e selezionare "PCI-Express Card (per desktop/server)" nella seguente finestra di selezione e fare clic su Avanti/OK. Il software verrà ora installato. Riavvia il PC al termine dell'installazione.

#### *6. Dati Tecnici & Contenuto*

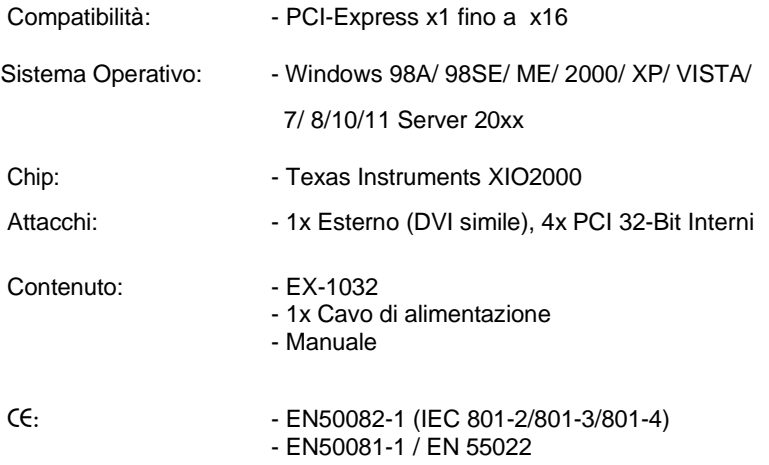